# **Notas de la versión para el cliente Fiery EXP8000 Color Server, versión 1.0**

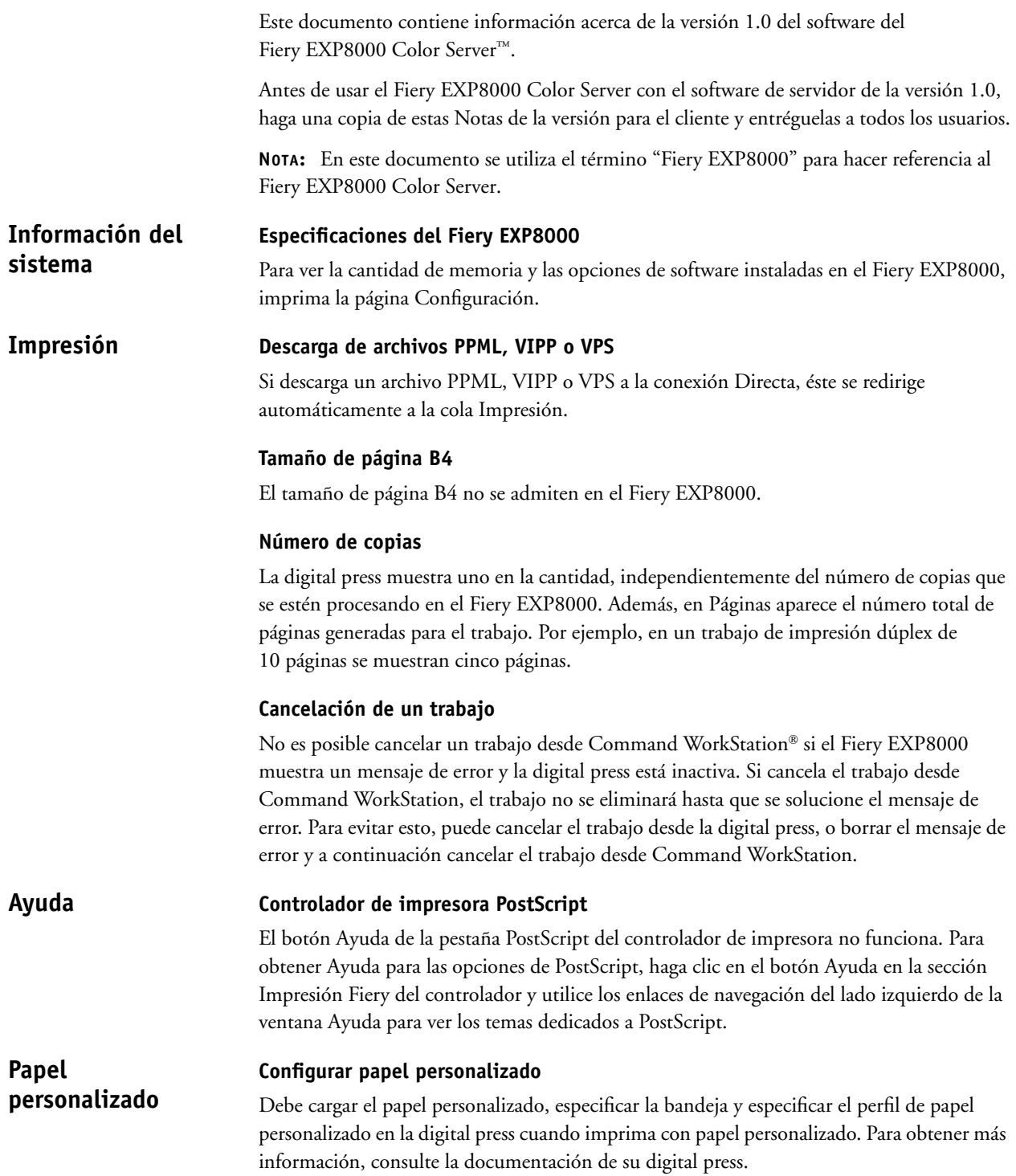

# **Perfil según tipo de papel**

Si utiliza papel personalizado, la opción Perfil según tipo de papel no funcionará si el tramado tiene otro valor que no sea 200 puntos. Para evitar esto, en ColorWise® Pro Tools, seleccione Perfil de salida en la opción del perfil de salida y asigne el perfil de salida correcto para cada trabajo.

#### **Valores incompatibles Papeles mezclados**

Los valores que no se admiten con algunas combinaciones de Papeles mezclados se eliminan del controlador de impresora y de la interfaz de Papeles mezclados de Command WorkStation cuando se seleccionan estos tipos de combinaciones. Por ejemplo, cuando la impresión Boca abajo tiene seleccionado el valor Sí o Por omisión de la impresora, el papel 221-330 g no aparece entre los valores de Tipo de papel.

# **Portadas**

Imprime las portadas de transparencia y papel grueso (221-330 g) sólo por una cara.

#### **Trabajos con impresión dúplex y a una cara combinadas**

Si su trabajo de Papeles mezclados tiene tanto páginas a dos caras como a una cara, utilice sólo un tipo de papel que admite los trabajos de impresión dúplex. Por ejemplo, no utilice papel grueso (221-330 g) para portadas a una cara si parte de su trabajo es de impresión dúplex. El motivo es que no se admite el papel grueso (221-330 g) para la impresión dúplex.

# **Tipo de papel cargado en la digital press**

La digital press no inicia la impresión de trabajos de Papeles mezclados hasta que no estén cargados todos los tipos de papel requeridos para ese trabajo en la digital press.

# **Registro de trabajos**

El Registro de trabajo de los Papeles mezclados muestra números incorrectos de originales.

#### **Pestañas**

Para evitar los atascos de papel cuando se imprimen trabajos con pestañas, cargue el papel de alimentación por borde corto (SEF), con las pestañas hacia el interior de la digital press.

Si agrega texto a las pestañas, la primera línea de texto no se imprime. Por ejemplo, si tiene dos líneas de texto en una pestaña, sólo se imprimirá la segunda línea de texto donde debería aparecer la primera línea de texto. Si sólo tiene una línea de texto, el texto no aparece en la pestaña. Si sólo tiene una línea de texto, introduzca un retorno de carro antes de la primera línea de texto para evitar este problema.

Cuando se carga papel con pestaña en la impresora para un trabajo de una sola cara, cargue las pestañas con la primera pestaña a la derecha. Cuando se cargan pestañas para un trabajo de impresión dúplex, cargue las pestañas con la primera pestaña a la izquierda.

# **Presentación preliminar**

Puede agregar pestañas y páginas vacías en Papeles mezclados y puede ver una presentación preliminar de lo que acaba de agregar en la Presentación preliminar de papeles mezclados sin tener que procesar primero el trabajo. No tenga en cuenta el texto "Las pestañas y los insertos vacíos sólo se muestran en la ventana Presentación preliminar tras el procesamiento" que aparece en la ventana Presentación preliminar de papeles mezclados.

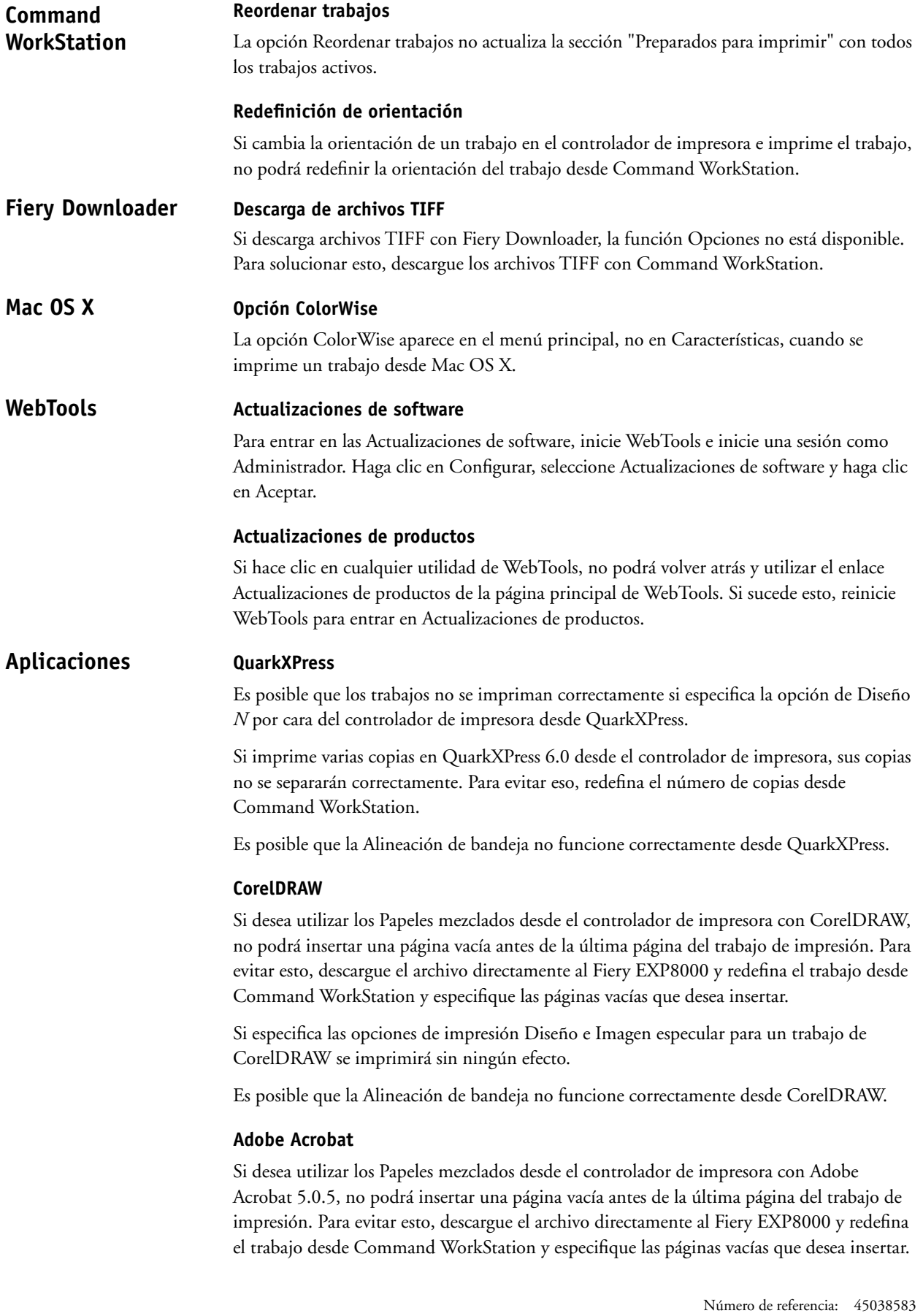

# **Adobe InDesign**

Es posible que la Alineación de bandeja no funcione correctamente desde Adobe InDesign.

#### **Macromedia FreeHand**

Es posible que la Alineación de bandeja no funcione correctamente desde Macromedia FreeHand.

#### **Adobe PageMaker**

Si imprime un trabajo engrapado de PageMaker y utiliza Sel. auto. de bandeja como destino de salida, el trabajo no se imprimirá. Para evitar esto, especifique la bandeja de salida correcta cuando imprima trabajos engrapados de PageMaker.

# **Adobe FrameMaker**

Los valores de Papeles mezclados no funcionan correctamente cuando se imprime un documento de FrameMaker.

Es posible que reciba un mensaje de error cuando imprima desde FrameMaker para Mac OS. No tenga en cuenta el mensaje de error y el archivo se imprimirá correctamente.

En Hot Folders no se aplica ninguna restricción de trabajo entre Configuración de trabajos y Configuración de imposición. A continuación aparece una lista de opciones que *no* debe modificar en la Configuración de trabajos de Hot Folder cuando también se utiliza la Configuración de imposición. **Restricciones del trabajo**

- Impresión dúplex
- Orientación
- Girar 180
- Tamaño del papel

# **Suspensión en caso de problemas**

La opción Suspensión en caso de problemas impide que un trabajo se imprima si sus valores no coinciden con los valores actuales del Fiery EXP8000. Por ejemplo, si imprime un trabajo a la cola de impresión que especifica papel estucado extra grueso, el trabajo se suspende si el digital press no está cargado o configurado con ese papel estucado extragrueso en el momento de enviar el trabajo.

El trabajo con discrepancias se cancela y el trabajo aparece resaltado con color rosa en Command WorkStation. Si hace doble clic en este trabajo en Command WorkStation, aparece un mensaje de error de discrepancias. El trabajo puede reimprimirse en cualquier momento y no se suspenderá si los valores del Fiery EXP8000 coinciden con los valores del trabajo.

La opción Suspensión en caso de problemas sólo se aplica a los trabajos enviados a la cola Impresión.

La opción Suspender en caso de problemas busca discrepancias sólo en la primera página del trabajo cuando:

- El papel solicitado no está cargado (sin papel, tamaño incorrecto de papel, tamaño de papel correcto pero tipo de papel incorrecto).
- La bandeja de salida está llena.

La opción Suspender en caso de problemas no suspende los trabajos cuando:

- La primera página del trabajo es una portada.
- El trabajo es un trabajo urgente.
- El trabajo se imprime a la cola Directa.
- La discrepancia se produce después de la primera página del trabajo.
- El trabajo consta de páginas del panel de control (por ejemplo, página Configuración, página de prueba, lista de tipos).

#### **Conexión a los servidores Fiery EXP8000 Hot Folders**

Si intenta conectarse a un Fiery EXP8000 que no está disponible, un mensaje de error le alerta de esta situación. Sin embargo, el mensaje puede tardar más de un minuto en aparecer.

### **Desinstalación de Hot Folders**

No desinstale Hot Folders mediante Agregar/Quitar programas. Para desinstalar Hot Folders, elimine EFI Hot Folders y todas sus subcarpetas.

# **Actualizar la lista de servidores**

Cuando se agrega un Fiery EXP8000 a Hot Folders y se hace clic en Actualizar, la lista de servidores se queda vacía y aparece el mensaje "No se encontró ningún servidor". No tenga en cuenta este mensaje porque Hot Folders está buscando servidores Fiery EXP8000.

#### **Lista Nombres de impresoras**

La lista Nombres de impresoras aparece sombreada y no está disponible cuando se hace clic en Configuración de filtro en Hot Folders.

# **Valores de Planificación de impresión**

Los valores de Planificación de impresión cambian al especificar los valores de Papeles mezclados.

# **Unidades de medida**

Si especifica un tamaño de página personalizado en pulgadas desde Configuración de filtro, el tamaño de la página personalizada es correcto. Sin embargo, las unidades de medida se muestran en puntos.

## **Archivos TIFF con imposición**

Los archivos TIFF que se descargan a una carpeta de proceso con Imposition habilitado provocarán un error cuando seleccione el archivo y seleccione Añadir imposición en Command WorkStation.

## **Configuración de trabajos**

Hot Folders incluye la opción Configuración de trabajos. Si no se selecciona la Configuración de trabajos, el trabajo se procesa usando los valores por omisión del Fiery EXP8000. Para crear o editar valores del trabajo para que no sean los valores por omisión del Fiery EXP8000, haga clic en el botón Definir.

El valor por omisión en Hot Folders para todas las opciones que no se especifican en los campos numéricos y de rango (por ejemplo, Copias), es el valor Conservar configuración de documento. Cuando una opción se queda con el valor por omisión Conservar configuración del documento, se respeta el valor dentro del documento.

Por ejemplo, si crea una carpeta de proceso y le gustaría que todos los trabajos enviados a ésta tengan cinco copias impresas y que el tipo de papel sea grueso, seleccione Configuración de trabajos y cambie Copias a 5 y Tipo de papel a Grueso. Deje el resto de opciones con los valores por omisión. Los únicos valores redefinidos por la Configuración de trabajos de Hot Folders son el número de copias y el tipo de papel. Todo lo demás se mantiene como se especificó en el documento origen.

Sin embargo, si una opción utiliza la opción Conservar configuración de documento y el documento no tienen ningún valor especificado para ese valor, se utiliza el valor Por omisión de la impresora.

Hot Folders sólo aplica al trabajo los valores que se han cambiado a un valor distinto del valor de Conservar configuración de documento. Una vez modificado, la selección se recuerda la siguiente vez que regrese a la Configuración de trabajos para esa carpeta.

## **Búsqueda avanzada**

Cuando se conecte a una carpeta de proceso, puede hacer clic en el botón Avanzada para seleccionar un rango de IP o una subred para restringir la búsqueda de un Fiery EXP8000 disponible en la red.